# **Abbruch | Arbeitsablauf Hörgeräte aus dem Angebot löschen und Vorgang abbrechen**

### Schritt für Schritt

Kunde bricht den Vorgang ab bzw. kommt nicht mehr zu Ihnen und Sie möchten die Otoplastik an Ihren Kunden berechnen. Das vorhandene Angebot wird abgeschlossen und der Vorgang damit abgebrochen.

#### **Achtung** ⊕

Im geöffneten Vorgang dabei selber nicht den Status auf abgebrochen setzen, dies erledigt für Sie AMPAREX automatisch.

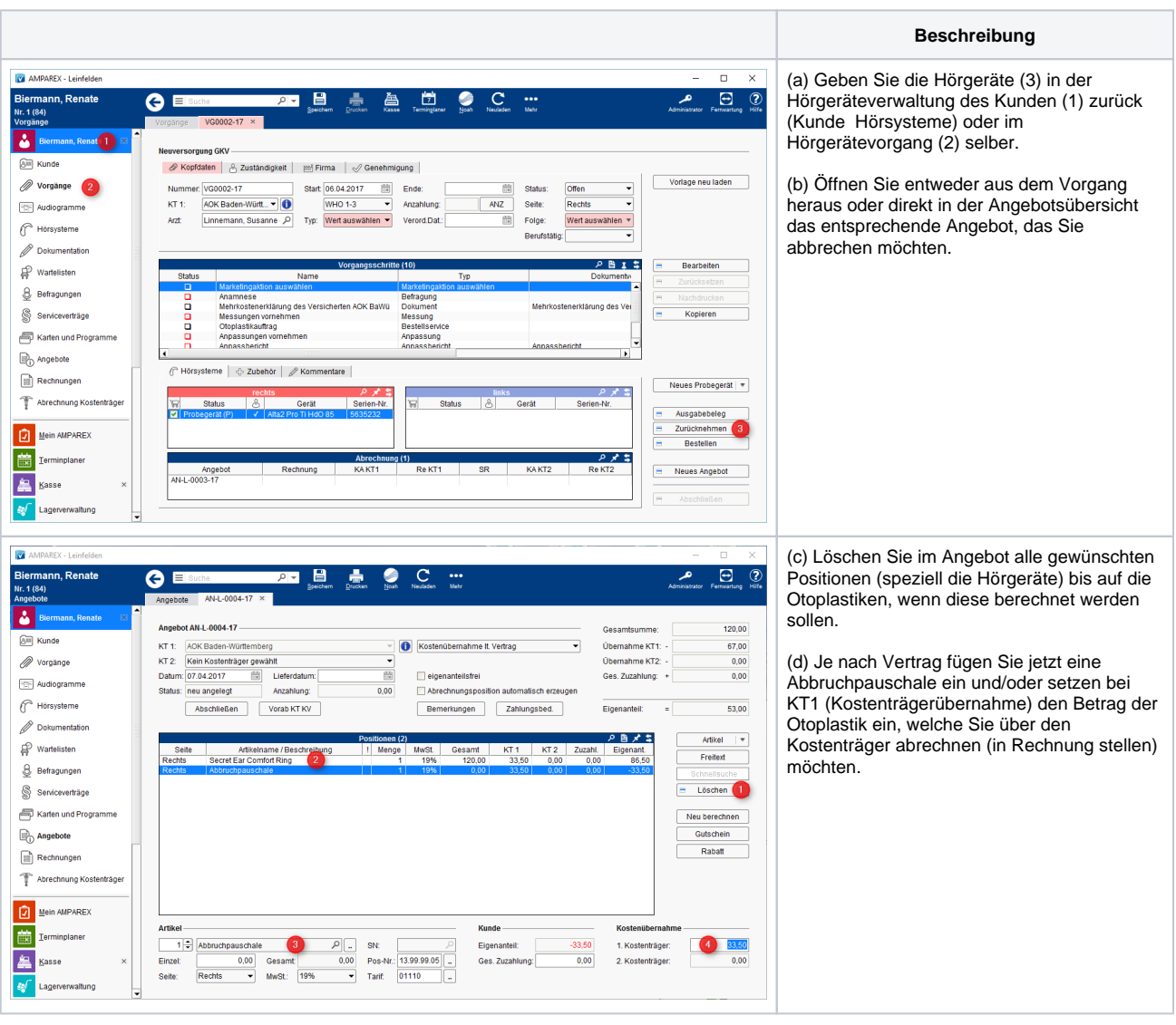

## **Abbruch | Arbeitsablauf Hörgeräte aus dem Angebot löschen und Vorgang abbrechen**

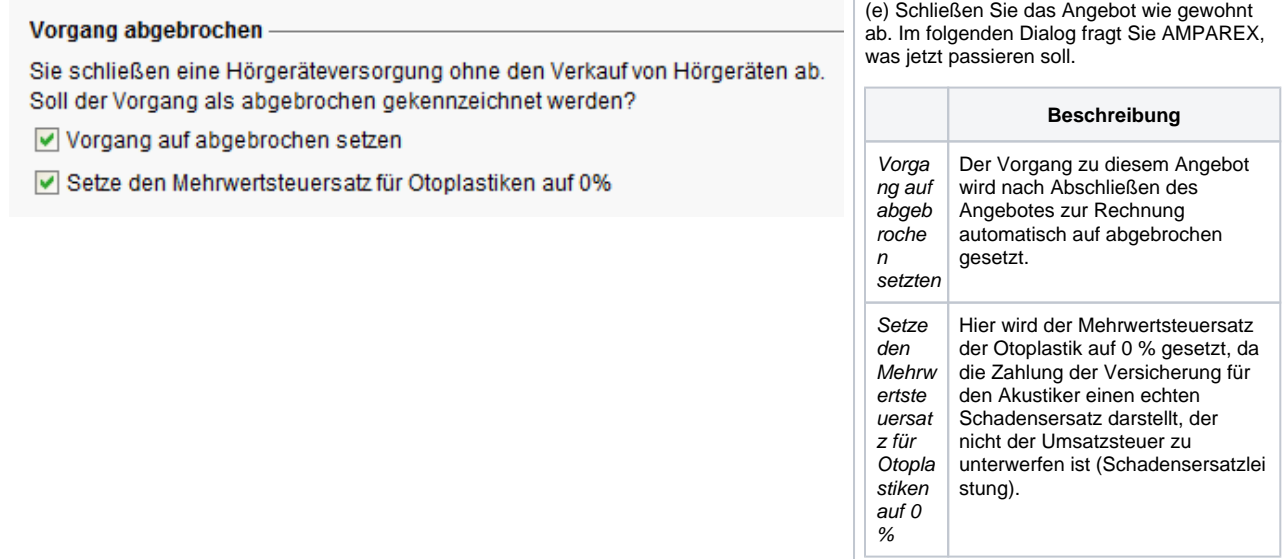

### Siehe auch ...

- [Ausgabe von konfigurierbaren Hörsystemen z. B. sDemo, Tune oder Tune T | Arbeitsablauf](https://manual.amparex.com/pages/viewpage.action?pageId=6652864)
- [Codierte Hörsysteme | Arbeitsablauf](https://manual.amparex.com/pages/viewpage.action?pageId=5867443)
- [Cros bzw. Bicrosgeräte | Arbeitsablauf](https://manual.amparex.com/pages/viewpage.action?pageId=6652874)
- [Ein in Noah angepasstes Hörgerät suchen | Arbeitsablauf](https://manual.amparex.com/pages/viewpage.action?pageId=5867441)
- [Hörgeräteabbruch | Arbeitsablauf Vorgangsweise bei einem Abbruch einer Hörgeräteversorgung](https://manual.amparex.com/pages/viewpage.action?pageId=6652866)
- [Hörgeräteverlust während der Anpassphase | Arbeitsablauf](https://manual.amparex.com/pages/viewpage.action?pageId=6652868)
- [Probegeräte und reservierte Geräte ausgeben | Arbeitsablauf](https://manual.amparex.com/pages/viewpage.action?pageId=6652870)
- [Wie werden Tinnitusgeräte eingerichtet und abgerechnet | Arbeitsablauf](https://manual.amparex.com/pages/viewpage.action?pageId=6652872)